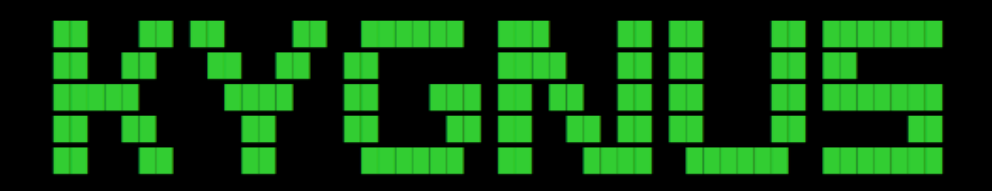

## KooshaYeganehGnuLinuxSoftwares

## suse (openSUSE Package Manager)

Package manager in a different style for ease of working with SUSE Linux

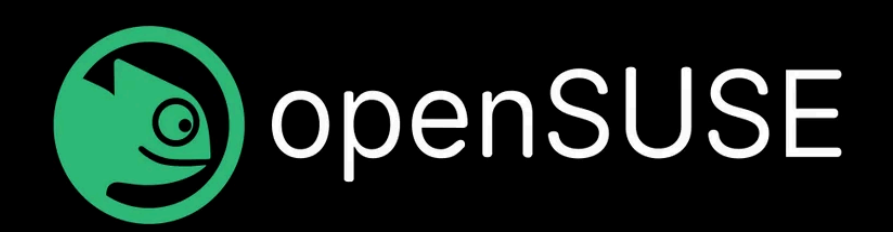

## Basic Information

- 1 Supported Distributions : "Leap" and "Tumbleweed"
- 2 Update and Upgrade and dist upgrade Like ubuntu and

Fedora

- 3 Remove Unneed packages
- 4 show Package Providers
- 5 List Installed Apps
- 6 Show repositories
- 7 Show known apps
- 8 Show Installation Manual

9 - Support for software that is not supported by the main package manager

10 - My own open source software has also been added to this script.

11 - Recommending documents to read about the requested software

12 - Install and Remove Packages 13 - Optimization of software search: It has been tried to reduce the sensitivity to upper and lowercase letters or having a dash or not having a dash in the search for software, etc., and if you know the name of the software, you can search or install it without any trouble. do.

Install

Source : <https://github.com/KooshaYeganeh/suse>

cd /tmp/ && wqet https://codeload.github.com/KooshaYeganeh/suse/zip/refs/heads/main && unzip suse-main.zip && cd suse-main && ./install && echo "suse Package Manager Installed"

—------------------------------------------------------------------

—------------------------------------------------------------------

!! Note : To use the script, go to /opt /script/ and run the script : ./suse --list-app or Some More

—------------------------------------------------------------------

Basic Tutorial

suse Package Manager

--whereis : Each software shows in which repository it is located or which repositories provide this software.

Example :

**./suse --whereis vlc**

--howinstall : It shows the installation steps. It shows which steps you should go through to install the relevant software on your system. Example :

**./suse --howinstall vlc**

-**-info** : show information

**./suse --info**

man : suse man ( Manual )

--install : use this command to install a software

Example :

**./suse --install vscode**

--remove : use this command to remove a software and try to remove dependencies

Example :

**./suse --remove vlc**

--remove --clean-unnneded : remove + clean\_unnneded

Example :

**./suse --remove vlc --remove-unneeded**

--list-app : List Installed apps

**./suse --list-app**

--search-app : Search in installed Apps

Example :

**./suse --search-app vlc**

--clean-unneed : clean out all unneeded autoinstalled dependencies

**./suse --clean-unneed**

--support-systems : Which distributions does this package manager support

**./suse --support-systems**

-**-list-repository** : list of repositories in system

**./suse --list-repo**

-**-list --known** : Known Apps to suse

Example :

**./suse --list --known security-tools**

--update: update Packages

**./suse --update**

--upgrade : upgrade packages

**./suse --upgrade**

--dist-upgrade : Distribution Upgrade

**./suse --dist-upgrade**

--document : show recommended Documents Links

—------------------------------------------------------------------

Example :

**./suse --document clamav**

Remove

sudo rm /usr/bin/suse

Contact :

- **→ KYGnus** : Koosha Yeqaneh Gnu Linux Softwares
- ➜ website : https://kooshayeganeh.github.io/
- **→ GitHub** : https://qithub.com/KooshaYeqaneh
- → GitLab : <https://gitlab.com/KooshaYeganeh>
- ➜ DockerHub : <https://hub.docker.com/u/kooshakooshadv>
- ➜ GitBook : https://kooshayeganeh.gitbook.io/
- **→ Gmail** : kooshakooshadv@qmail.com